## **Appendix B**

Online Tools

Use the chart below when a student has a question about one or more of the tools in the online system. If a student is having trouble locating a tool, use the ICON column to identify and point to the proper icon onscreen. If a student asks how a tool or button functions, you can read the information in the TEXT column. The information in this column may be read verbatim, paraphrased, or clarified as needed.

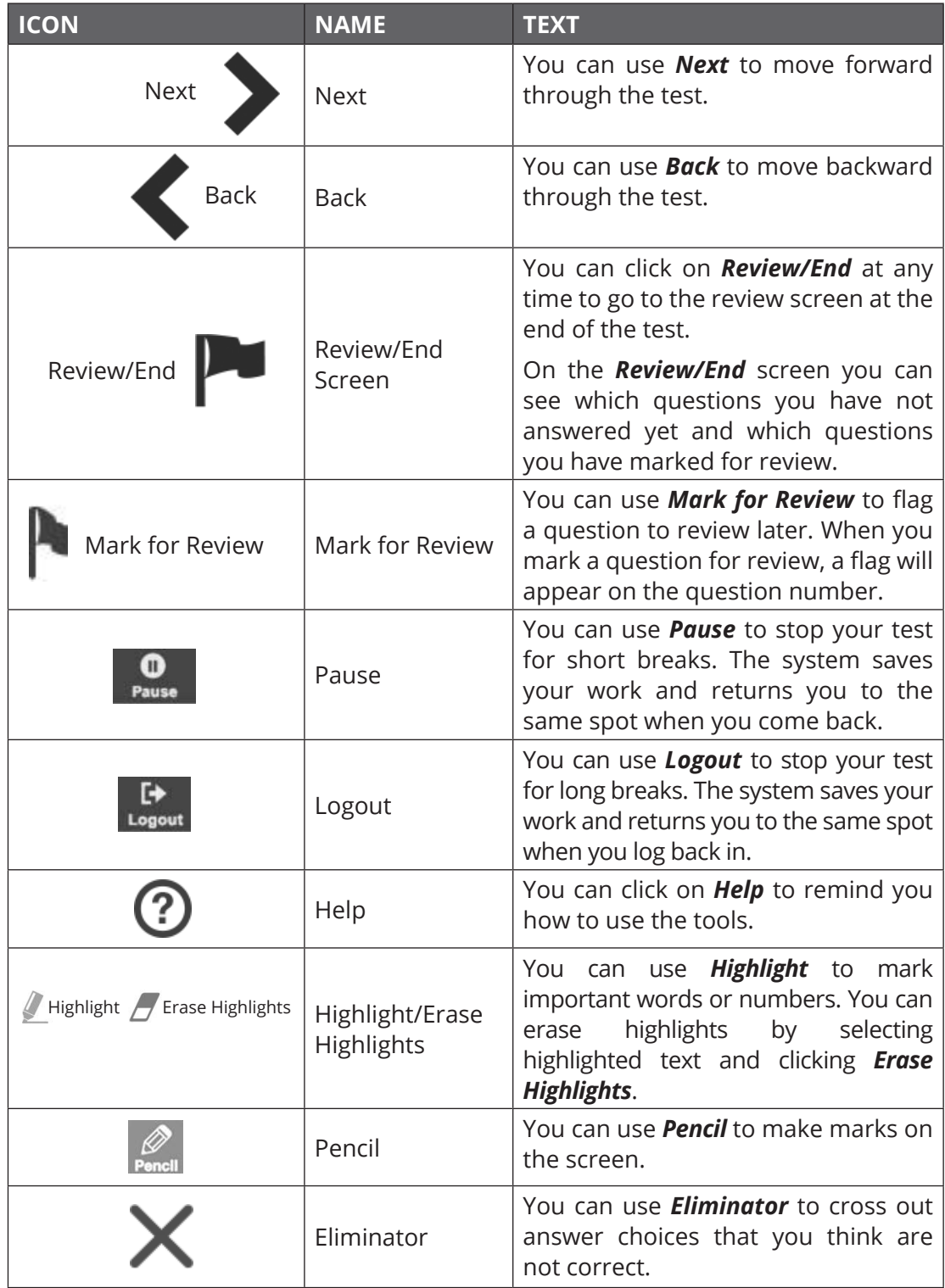

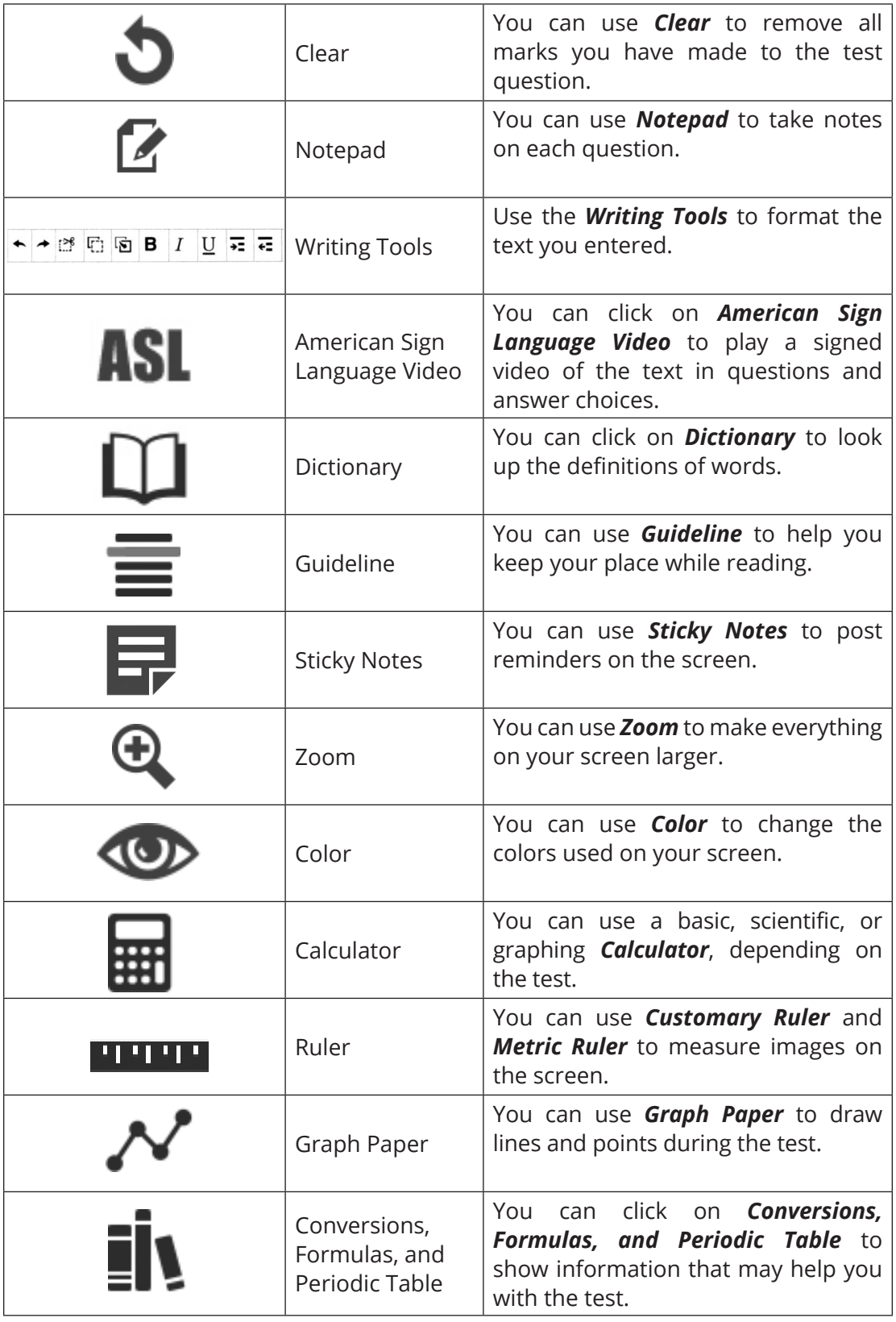

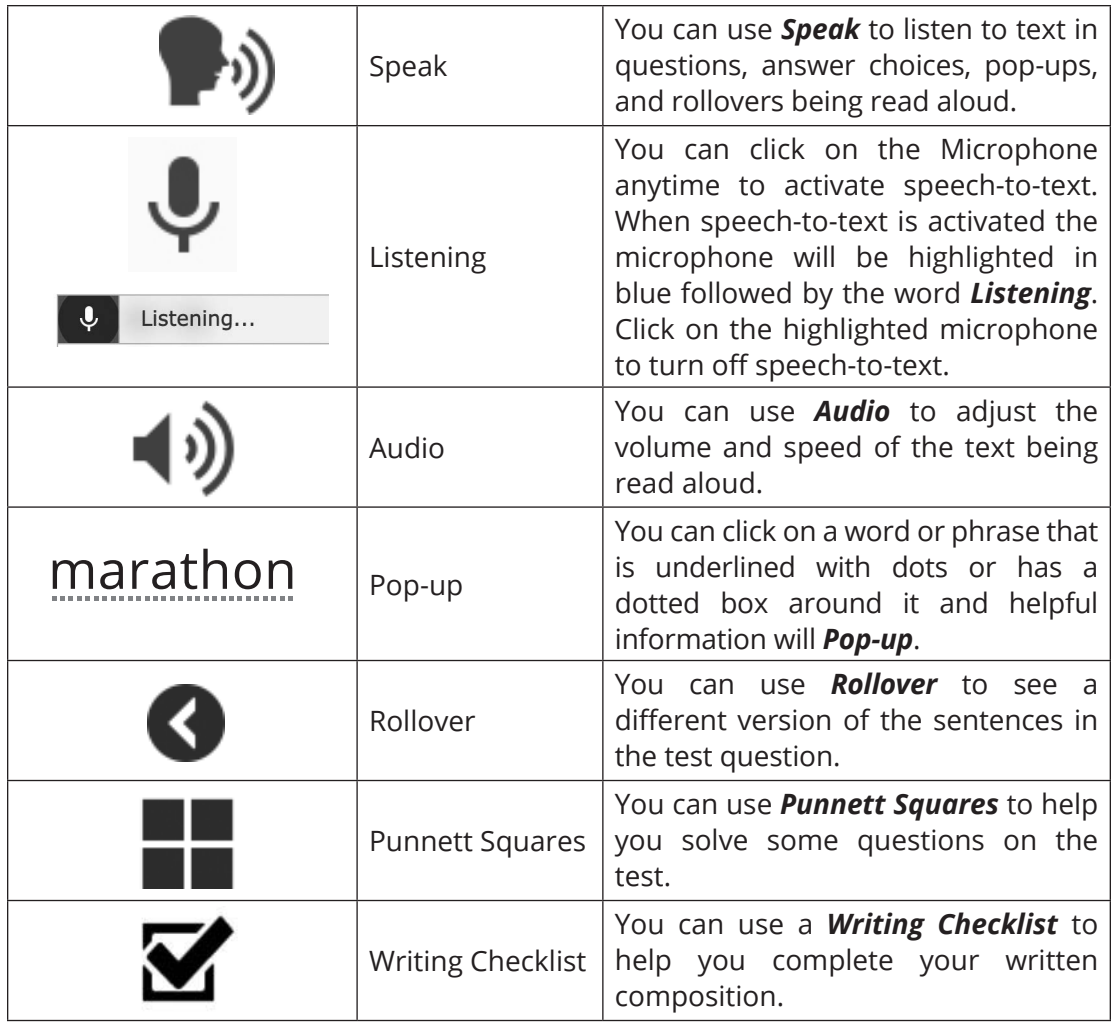